If you want to send fancy formatted emails (messages with different text sizes or colors, formatting, or inline pictures, you need to make sure you are sending messages in HTML or Rich Text Format

## **Apple's Mail.app**

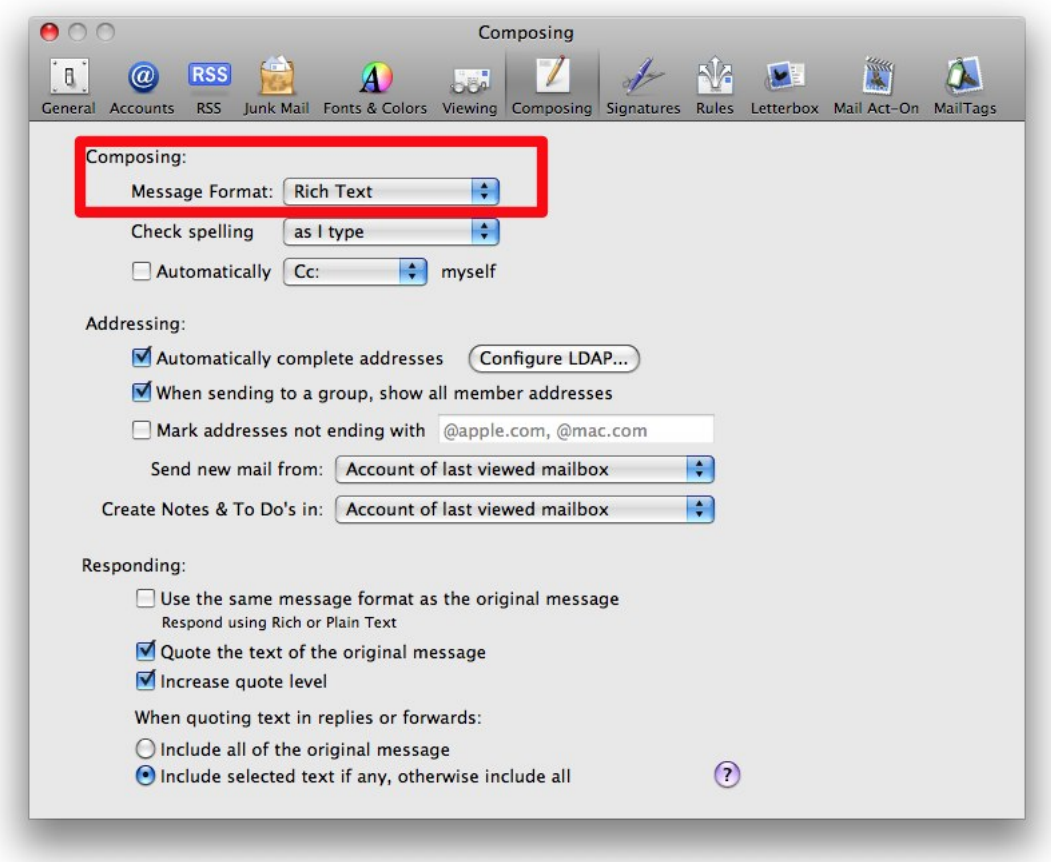

To get to this window, start at the Mail menu (to the right of the Apple Menu) and choose Preferences -> Composing. Then click Composing.

## **Microsoft Enourage**

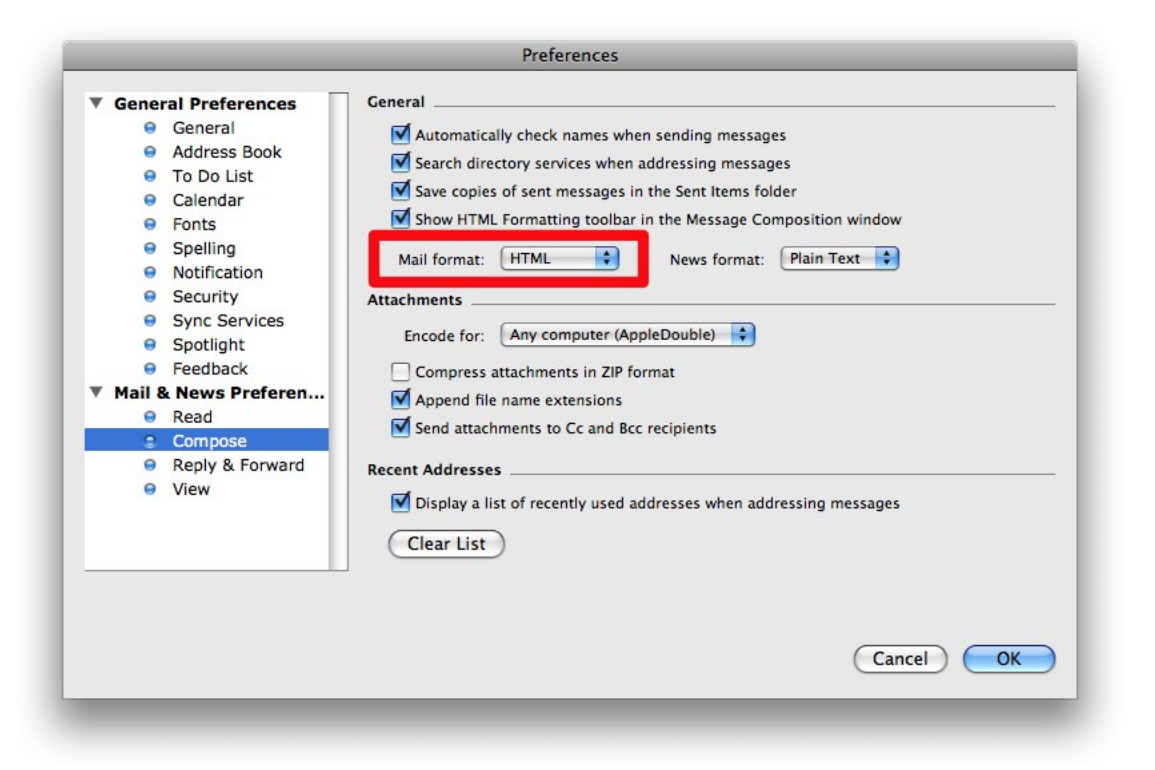

To get to this window, start at the Entourage menu (to the right of the Apple Menu) and choose Preferences. Then click Compose.